## Instructions

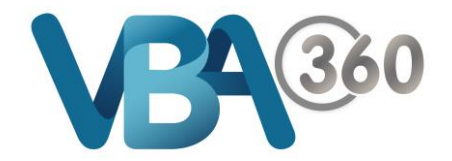

## View / Download Documents from the Owner Builder Applications page

You can **View** & **Download** a copy of the **Owner Builder Application** that you have submitted, or the **Files** that you have uploaded as part of your application.

**1.** Hover your mouse over the **Building** menu and click onto **Owner Builder Applications**

You will be presented with your **Owner Builder Applications** page, displaying your application history and the status of your application

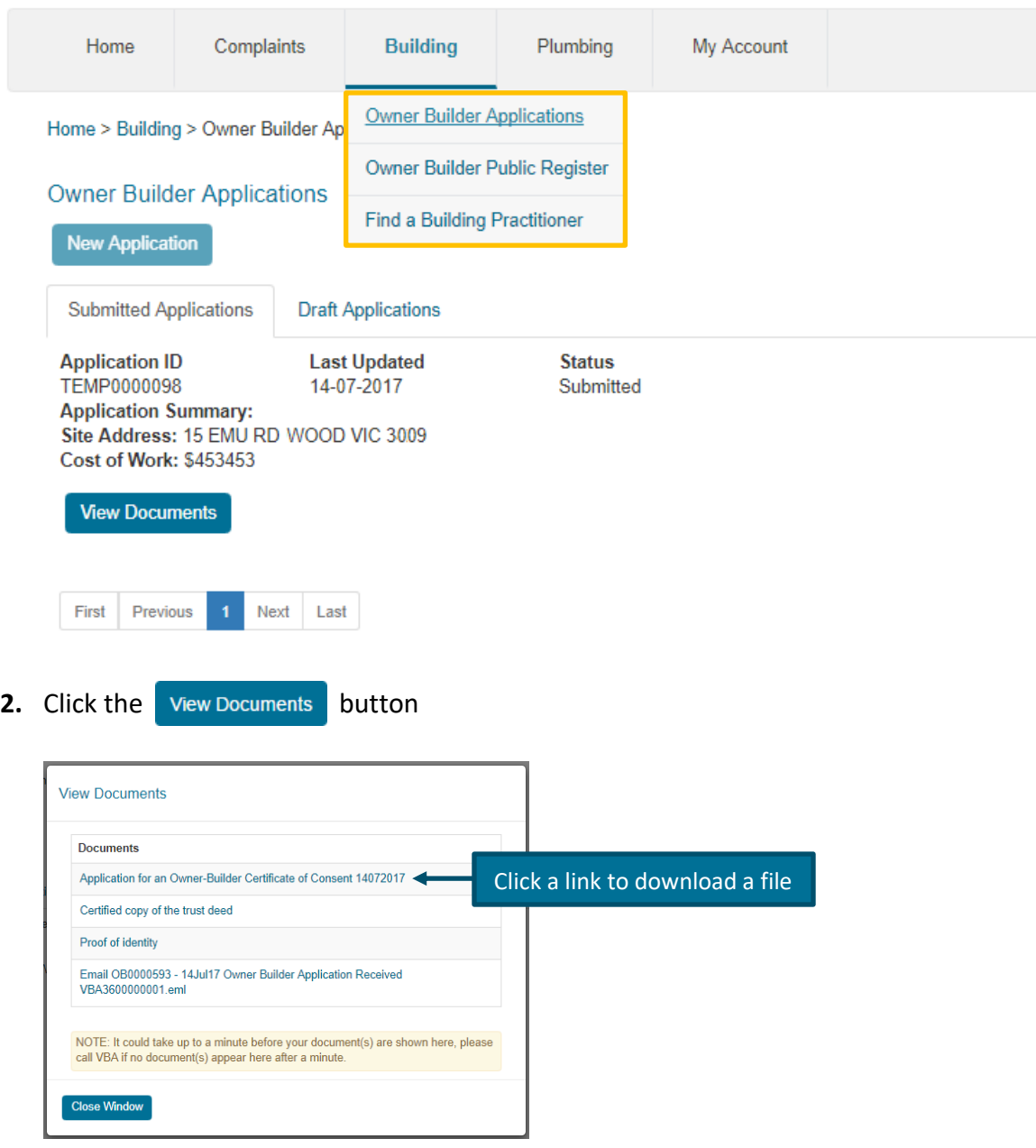

**3.** Click onto a **Document** link to **Download** a file. You can open the file once it is downloaded